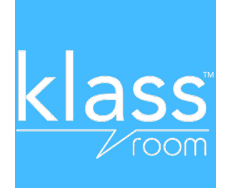

# Comment rejoindre la classe de votre enfant ?

## TUTO en images

### **ETAPE 1**

**Après avoir téléchargé l'application, l'ouvrir.**

#### **ETAPE 2**

Créez votre compte utilisateur sur Klassroom : numéro de téléphone + code à 6 chiffres envoyé par SMS. Puis votre prénom, nom et mail. (pas ceux de l'enfant).

#### **ETAPE 3**

Cliquez sur « rejoindre une classe ».

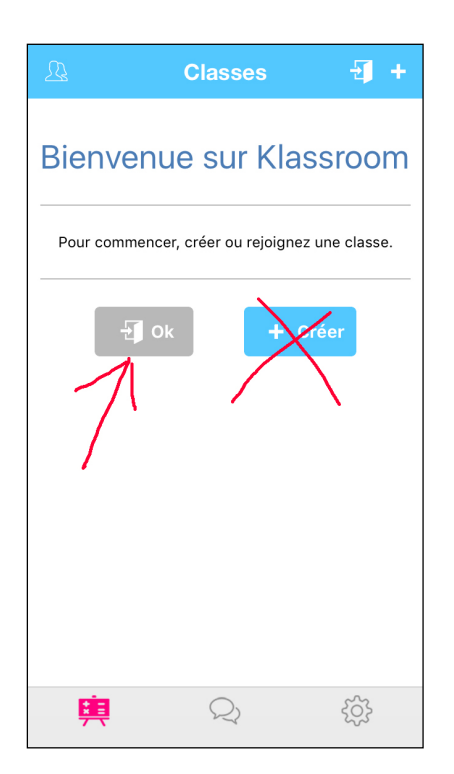

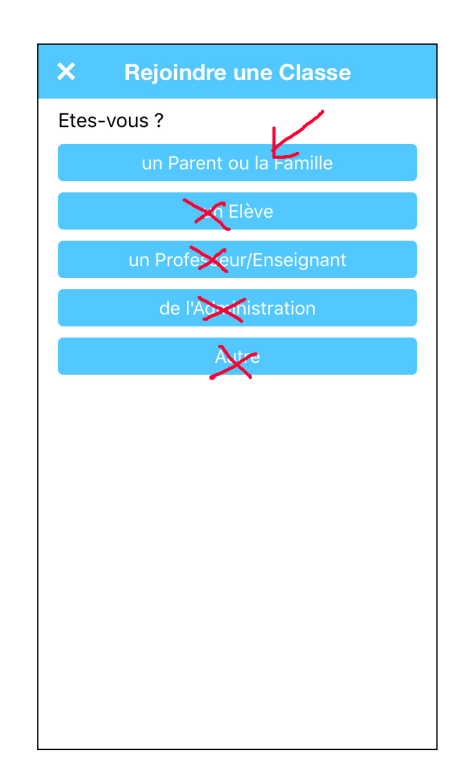

Entrez l'identifiant (appelé aussi « clé ») de la classe. Puis cliquez sur ajouter un élève. Il y a une clé pour chaque classe de l'école. Les clés sont données dans le document 1.

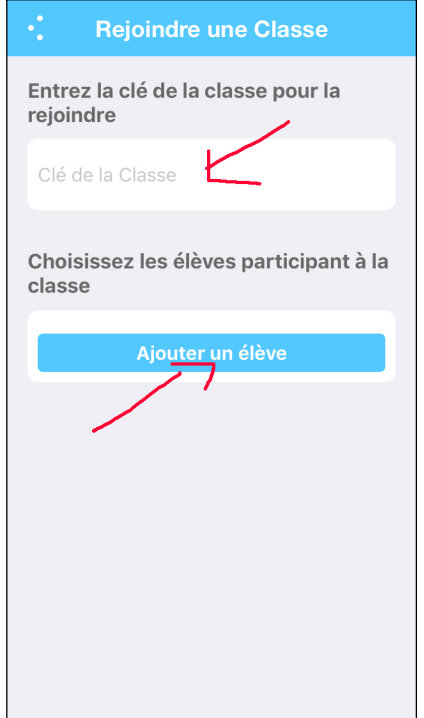

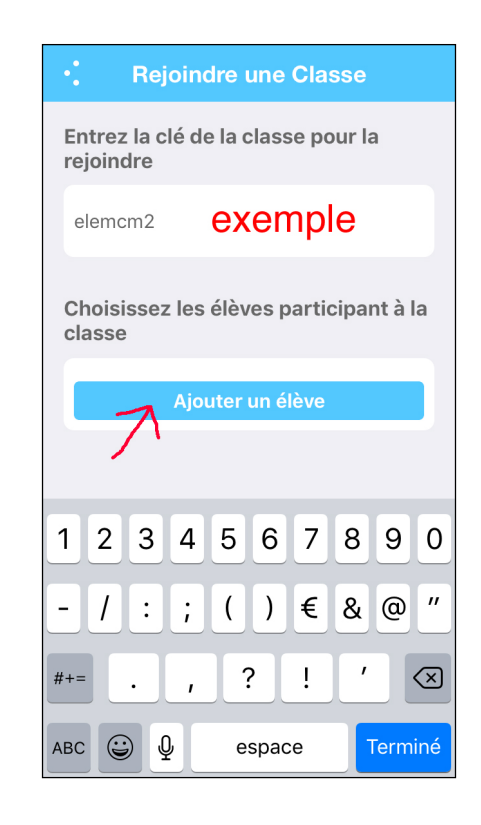

#### **ETAPE 3**

Renseignez le prénom, puis le nom de votre enfant. Pour la date de naissance, le genre et la situation parentale : validez votre choix par OK.

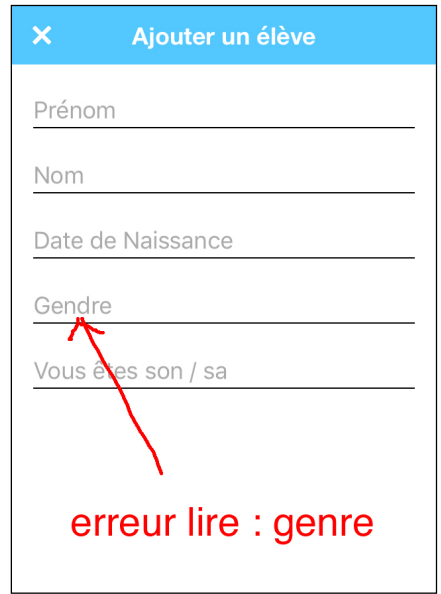

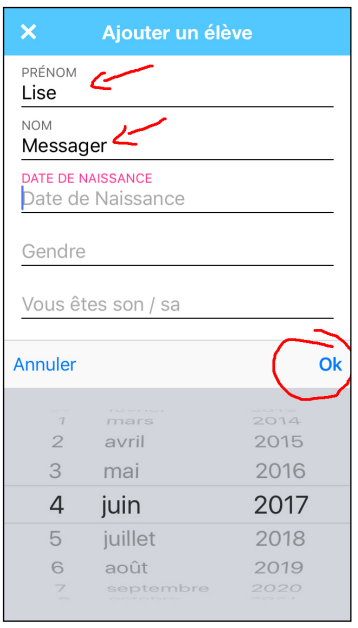

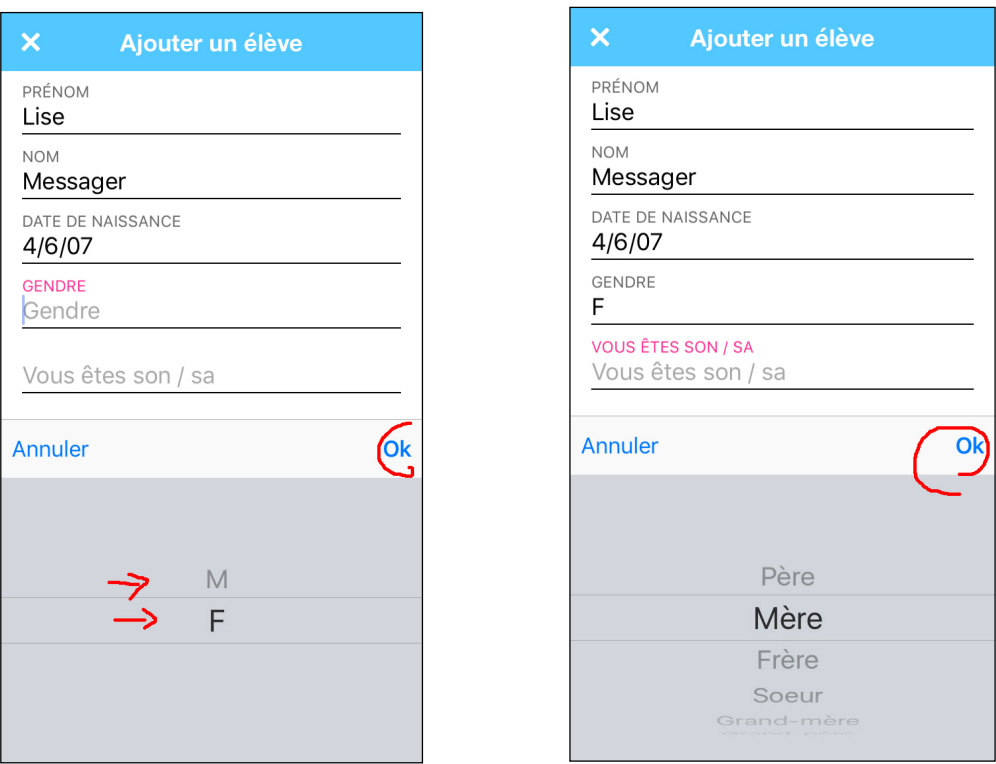

Ensuite enregistrez les renseignements et cochez en face du nom.

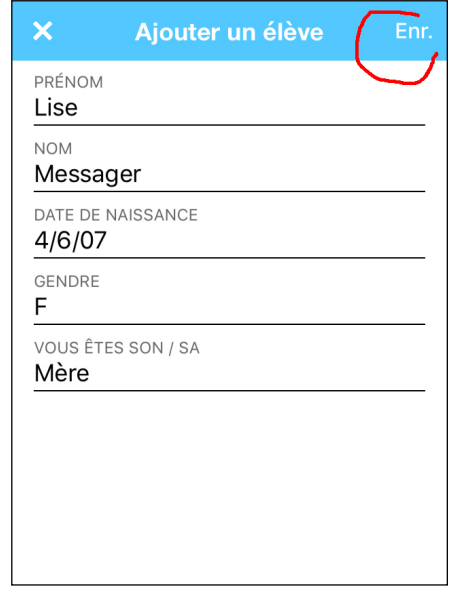

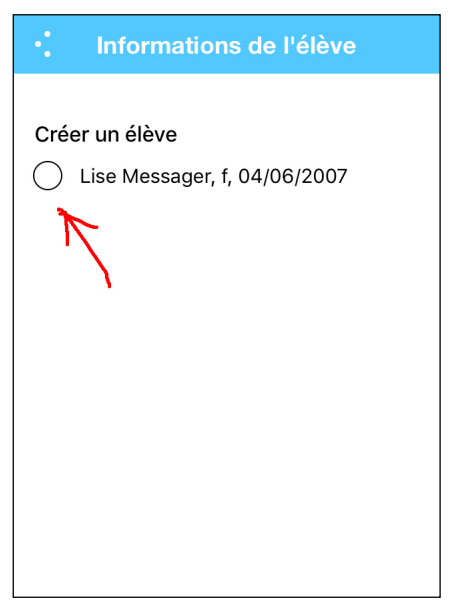

Enfin valider la création de l'élève par OK.

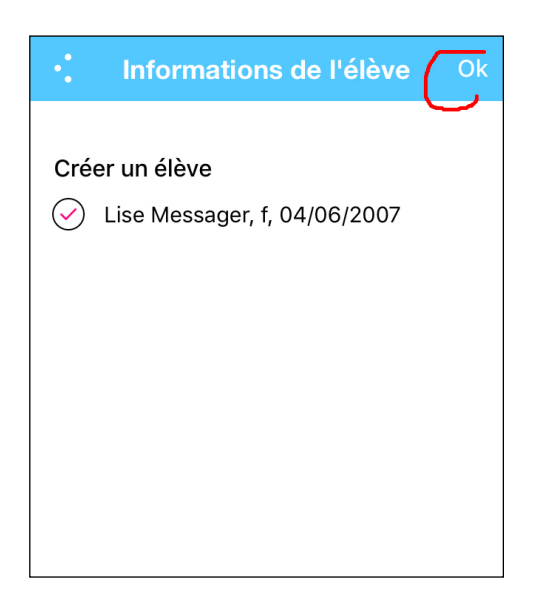

Cochez à nouveau puis ATTENTION cliquez sur OK et non ajouter un élève.

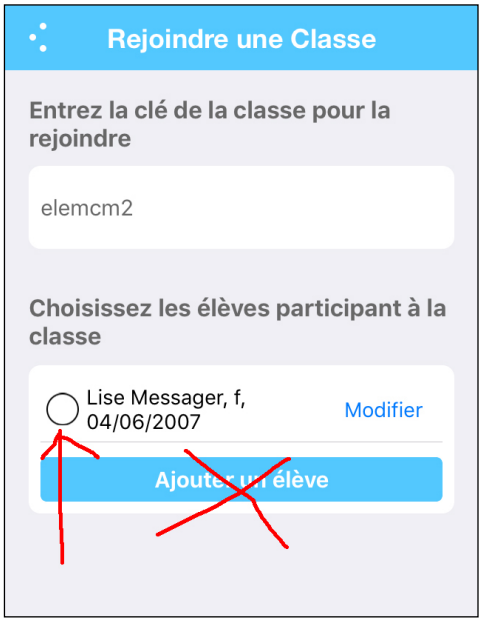

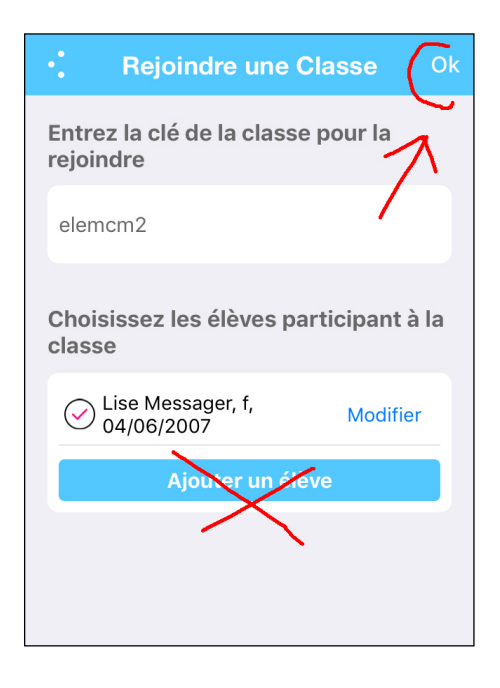

Il n'y a plus qu'à attendre que votre accès à la classe soit validé par l'enseignant pour des raisons de sécurité et vous ne manquerez plus aucune information sur votre enfant.

Ci-dessous votre demande en attente de validation.

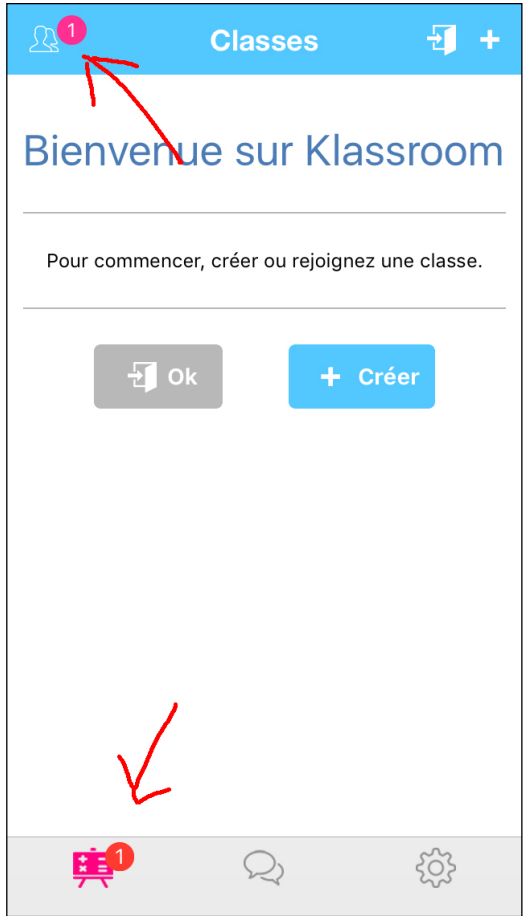

Cordialement,

Franck Leullier

Pour plus d'informations sur l'application et son fonctionnement, allez sur le site http://www.klassrom.